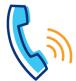

# Poly VVX 50x/VVX 60x Series Quick Reference Guide

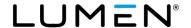

| Getting started                                                                                                    |                                                                                                    |                                         |
|----------------------------------------------------------------------------------------------------|----------------------------------------------------------------------------------------------------|-----------------------------------------|
| Setting up your voicemail                                                                                                    | Making calls to                                                                                                    |                                         |
| From your office phone:  1. Press the Voicemail button.  2. When prompted, enter the temporary passcode + # (provided in your welcome email).  3. Follow the automated prompts to record your name, set your schedule, and record an "open" and "closed" greeting.  From outside of the office:  1. Dial the voicemail retrieval number (provided in your welcome email).  2. When prompted, enter your 10-digit phone number + #.  3. Reenter your 10-digit phone number + #.  4. Follow automated prompts to record your name, set your Schedule, and record an "Open" and "Closed" greeting. | Phones in your office*                                                                                                    | Extension Dialing (2-7 digits+#)        |
|                                                                                                    | Phones in other offices                                                                                                    | 10-digit phone number                   |
|                                                                                                    | Local                                                                                                    | 10-digit phone number                   |
|                                                                                                    | Long Distance                                                                                                    | 10-digit phone number                   |
|                                                                                                    | Toll-Free                                                                                                    | 10-digit phone number                   |
|                                                                                                    | International                                                                                                    | 011 + country code + city code + number |
|                                                                                                    | Operator*                                                                                                    | 0                                       |
|                                                                                                    | Information**                                                                                                    | 411                                     |
|                                                                                                    | TTY                                                                                                    | 711                                     |
|                                                                                                    | Emergency Services***                                                                                                    | 911                                     |
| Voicemail PIN guidelines                                                                                                    |                                                                                                    |                                         |
| PINs are required (can no longer be skipped) PINs must be 6-15 numeric digits in length The PIN cannot solely consist of your telephone number or any part of your telephone number The same digit cannot be repeated more than twice: Allowed examples: 11xxxx, xxx88xxx, xxxxxx99 Not allowed examples: 222xxx, xx444xx, 77777 The entire PIN cannot be sequential, either ascending or descending: Allowed examples: 012347, 98761, 01234560 Not allowed examples: 123456, 0123456789, 9876543210                                                                                            | <ul> <li>* When dialing extensions or numbers less than 10 digits, add a # after the number to make the call go through faster.</li> <li>** Information may be restricted on some phones, charges may apply.</li> <li>*** Emergency services are tied to the service address of your phone.</li> </ul> |                                         |

#### Phone features

# **Consultative transfer**

Consultative transfer allows you to announce the call prior to completing the transfer process:

- While on a call, tap the **Transfer** soft key. The person you're talking to is placed on hold and you receive dial tone.
- Dial the extension+# or 10-digit number for the individual you wish to transfer to.
- 3. After announcing the call, tap the **Transfer** soft key or hang up to complete the transfer.
- If the party does not answer or chooses not to accept the transfer, tap the Cancel soft key to stop the transfer process and return to the caller.

**Note:** When transferring in this manner, the caller ID appearing to the recipient of the transfer, after the transfer is complete, is the caller ID of the calling party.

# Transferring a call to voicemail

To transfer callers directly to voicemail:

- 1. While on a call, tap the **To Vmail** soft key. Note that the caller will still be on your line and will be able to hear should you speak.
- 2. Dial the recipient's extension and tap the Enter soft key.
- 3. The call releases from your phone and transfers directly to that individual's voicemail.
- To cancel the transfer process, tap the Cancel soft key to return to the caller.

**Note:** When transferring in this manner, the caller ID that registers in the recipient's voicemail is the caller ID of the incoming caller.

# **Blind transfer**

Blind transfer does not allow you to announce the caller:

- 1. While on a call, tap the **Transfer** soft key. The person you're talking to is placed on hold and you hear dial tone.
- 2. Tap the **Blind\*\*** icon (upper right on the display).
- 3. Enter the **extension+#** or **10-digit number** for the individual you wish to transfer to.
- 4. The blind transfer is complete.
- If you make a mistake or change your mind, tap the **Back Arrow** icon in the upper left corner of the display, to return to the caller.
   This must be done before the # or 10<sup>th</sup> digit of a 10-digit number is entered.

\*\*If **Blind** transfer is your default transfer type, you'll tap the **Consultative** icon to perform a consultative transfer which overrides blind transfer.

**Note:** When transferring in this manner, the caller ID that appears to the recipient of the transfer is the caller ID of the incoming caller.

# Making a conference call

Conference up to 15 callers, including yourself:

- 1. While on a call, tap the **Conference** soft key. The person you're talking to is placed on hold and you receive dial tone.
- 2. Dial the number of the person you want to add to your call.
- 3. After announcing the conference, tap the **Conference** soft key to complete the conference.
- 4. If they don't answer or don't wish to join the call, tap the **Cancel** soft key to release that party and return to your original caller(s).

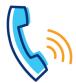

# Poly VVX 50x/VVX 60x Series Quick Reference Guide

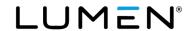

| Phone features, continued                                                                                                    |                                                                                                    |
|----------------------------------------------------------------------------------------------------|----------------------------------------------------------------------------------------------------|
| Forwarding calls                                                                                                    | Call park                                                                                                    |
| Forward your calls to another extension or outside number:  To enable forwarding:  1. Tap the Forward soft key.  2. Tap the option you want to enable: Always, No Answer, or Busy.  3. On the keypad, enter the number or extension you want to forward to, then tap the Enable soft key.  4. An arrow icon appears next to your extension confirming activation of forwarding.  To disable forwarding:  1. To disable, tap the Forward soft key, then tap the forwarding option you wish to disable.  2. Tap the Disable soft key to remove forwarding.  3. The icon no longer displays confirming deactivation of forwarding. | Call park allows you to place calls on hold, then retrieve from another phone within your office:  To park a call:  1. Tap the Park soft key.  2. To park the call against your extension, simply press the # key, or enter any extension+#.  3. The call is parked on that extension.  To retrieve a parked call:  1. At dial tone, tap the Retrieve soft key.  2. When prompted, enter the extension+# the call was parked on.                                                                                                 |
| Do not disturb (DND)                                                                                                    | Using call logs                                                                                                    |
| Do Not Disturb (DND) sends callers directly to voicemail. To activate DND:  1. Tap the DND soft key. 2. An icon appears next to your extension confirming activation of DND. To deactivate DND: 1. Tap the DND soft key again. 2. The icon no longer displays confirming deactivation of DND.                                                                                                    | Your phone retains a list of call logs that you can access by tapping the Callers soft key. You can also access call logs by pressing the Home button, then tap the Directories icon on the color touch screen.  All call logs retain records for 100 days.  You can also access more detailed call logs from your Outlook toolbar and using the VoIP portal: <a href="https://voip.centurylink.com/">https://voip.centurylink.com/</a>                                                                                          |
| Speed dial 8                                                                                                    | Speed dial 100                                                                                                    |
| <ol> <li>Speed dial 8 allows you to program up to 8 contacts using 1-digit codes 2 through 9.</li> <li>With dial tone, dial *74. When prompted, enter the 1-digit code you'd like to program, followed by a 10-digit phone number.</li> <li>To use speed dial 8, while the phone is on-hook (no dial tone), dial a 1-digit code on the keypad, then lift the handset or press the handsfree button. Example: Do not establish dial tone, dial "x", then lift the handset; x = the 1-digit code you want to dial.</li> </ol>                                                                                                    | <ul> <li>Speed dial 100 allows you to program up to 100 contacts using 2-digit codes 00 through 99.</li> <li>1. With dial tone, dial *75. When prompted, enter the 2-digit code you'd like to program, followed by the 10-digit phone number.</li> <li>2. To use speed dial 100, while the phone is on-hook (no dial tone), enter # + 2-digit code, then lift the handset or press the handsfree button. Example: Do not establish dial tone, dial #+xx and lift the handset; xx = the 2-digit code you want to dial.</li> </ul> |

| Voicemail                                                                                                    |                                                                                                    |  |
|----------------------------------------------------------------------------------------------------|----------------------------------------------------------------------------------------------------|--|
| Retrieving voicemail (3 ways to access)                                                                                                    | Voicemail shortcuts                                                                                                    |  |
| From your office phone:  1. Press the Voicemail key. 2. When prompted, enter your passcode + #. From outside the office*:  1. Dial the voicemail retrieval number. 2. When prompted, enter your 10-digit phone number + #. 3. When prompted, enter your passcode + #. By calling your direct-dial number: 1. During your greeting, press 7. 2. When prompted, enter your passcode + #. Note: *You can save a contact in your mobile phone to automatically log you in by adding a contact with the voicemail retrieval phone | To get your messages  1,1 To listen to your messages 4 To repeat menu 5 To hear message details again 6 To send copy of message 7 To delete message 8 To reply to message 8 To place a call to this person 9 To save this message  While a message is playing 3,3,7 Delete message without listening to it 1 Rewind message (10 sec) 1,1 Restart message from body 2 Pause/resume 3 Fast forward (10 sec) 3,3 End of message 4 Slow message down |  |

| VoIP portal                                                                                                    |                            |
|----------------------------------------------------------------------------------------------------|----------------------------|
| Login information                                                                                                    | New VoIP portal password   |
| URL: <a href="https://voip.centurylink.com">https://voip.centurylink.com</a> (make this link a favorite) Username: included in the welcome email from your administrator. Password: included in the welcome email from your administrator. | Record your password here: |